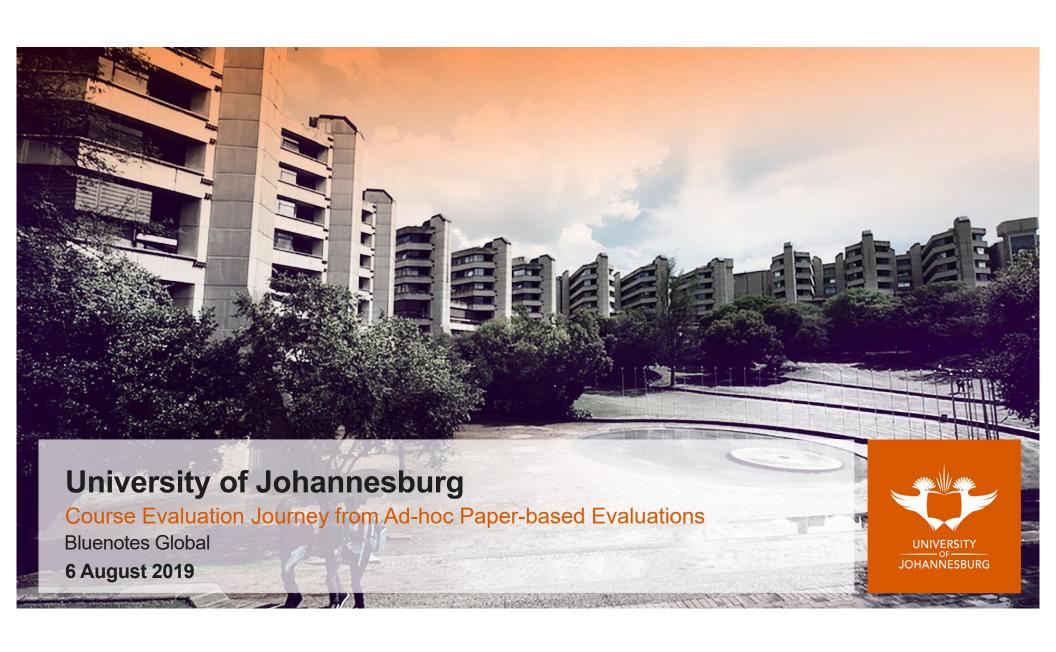

## **Introductions**

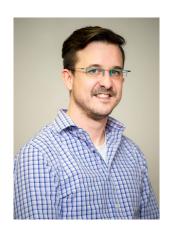

Riaan Loots

**Senior Manager: Technology** 

Centre for Academic Technologies (CAT)

Division for Academic Development and Support (ADS)

**Contact details:** 

+27 (0)11 559 3900

rloots@uj.ac.za

#### Responsibilities:

- Student Portal uLink
- · LMS Blackboard
- Learner Analytics
- Strategic Projects
- Innovations

#### Experience

- 5 years at CAT
- 14 Years in Higher Education

The primary purpose of the Centre for Academic Technologies (CAT) is to promote the use of innovative academic technologies, to provide a richer learning experience for our students, and fulfil our vision of 21st century skilled academia at the University of Johannesburg.

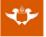

#### **About UJ**

Vibrant, multicultural and dynamic, the University of Johannesburg (UJ) shares the pace and energy of cosmopolitan Johannesburg, the city whose name it carries.

Proudly South African, the university is alive down to its African roots, and well-prepared for its role in actualising the potential that higher education holds for the continent's development. UJ has transformed into a diverse, inclusive, transformational and collegial institution.

- A student population of over 50 000, of which more than 3000 are international students from 80 countries.
- One of the largest contact universities in South Africa (SA) from the 26 public universities that make up the higher education system.

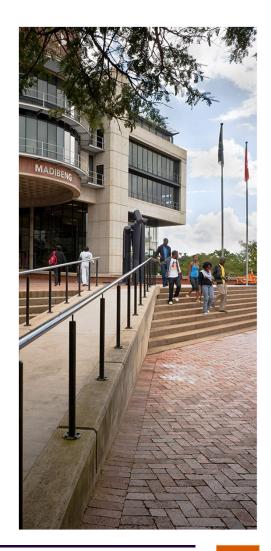

#### **Session outline**

This presentation gives an overview of our journey from paper-based evaluations to semi-automated and fully integrated with Blackboard (LMS).

**Introduction** – Why change, evaluation stats and audience size.

**Pilot Implementation** – "test run" in 2018 with small group of volunteers (although the Dean volunteered them): includes data prep and LMS integration.

**2019 Full Implementation** – How are we approaching the whole of UJ.

**Lessons Learnt** – What did we learn and what challenges are we still facing.

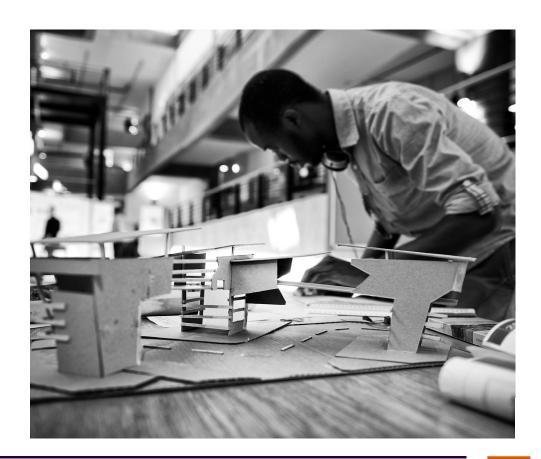

# Introduction

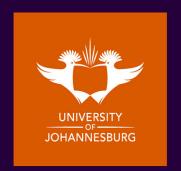

## Why change?

- The old system was ad hoc, paper based and cumbersome.
- Bubble sheet scanners were reaching end of life.
- Steady increase of evaluations.
- Reports focused on the academic and that's where it stopped unless they approached CASD.
- UJ management had no insights into this valuable data source.
- Module and lecturer evaluations did not contribute to the University's overall strategy to improve student success through evidence-based decision making.
- MEC decision:
  - all first year undergraduate modules have to be evaluated,
  - all priority modules have to be evaluated.
- Thus a new approach was needed:
  - efficient at handling high volumes of evaluations,
  - while also providing meaningful data to UJ as a whole was needed.

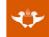

## Statistics on evaluations and audience size

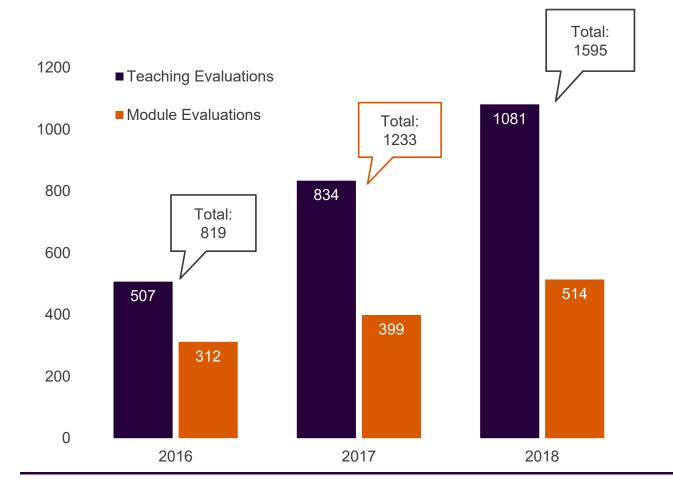

#### Landscape:

Total Courses: 5501

Undergraduate: 3878

Postgraduate: 1623

Undergraduate first years: 1752

Consisting of:

407 - Year courses,

651 - 1st semester,

682 - 2nd semester,

12 - Short courses.

## **Explorance Blue – (In a nutshell)**

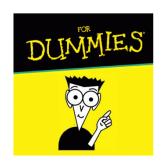

- Data sources plan well
- Data Definitions & Relationship
- Evaluations are Project Based
- Email based notifications
- LMS integrated notifications/alerts

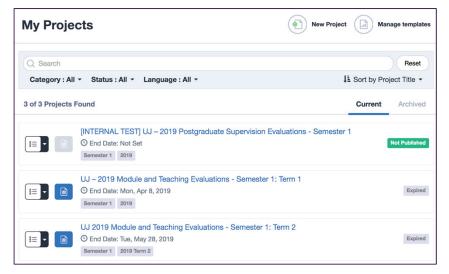

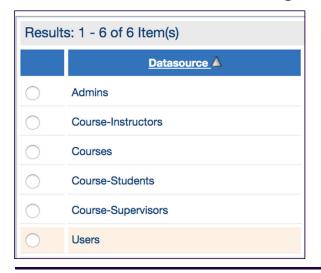

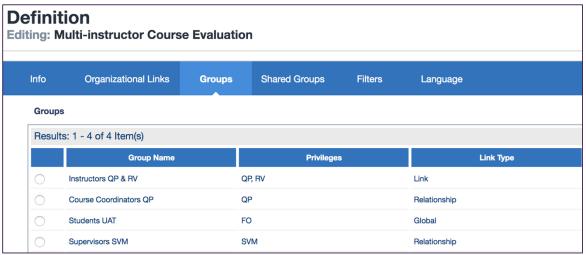

## **Evaluation - Project Workflow**

# Build Run & Report Monitor

#### **Create Project:**

- Link it to the Data (subset)
- Build your questionnaire
- Set and schedule your tasks
  - Subject View Management
  - Question Personalisation
  - Form Fill Out
- Publish

#### **Run Project:**

- Question Personalisation
- Invite students to the evaluation
- Invite academics to monitor progress and promote evaluation
- Email reminders
- Project closes automatically

#### Report:

- Build
- Sanitise responses (if needed)
- Validate
- Distribute

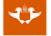

# **Pilot implementation**

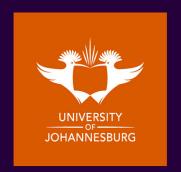

#### **Evaluations at UJ**

- Two categories:
  - Taught courses Undergrad & Postgrad
    - · Module evaluations
    - Teaching evaluations
  - Supervision programmes
    - · different set of questions
  - Taught courses we built part 1 and a part 2 in 2018
  - Supervision programmes we will build in 2019

The Centre for Academic Technologies (CAT) and The Centre for Academic Staff Development (CASD)

Joined forces to pilot the online system in the CBE.

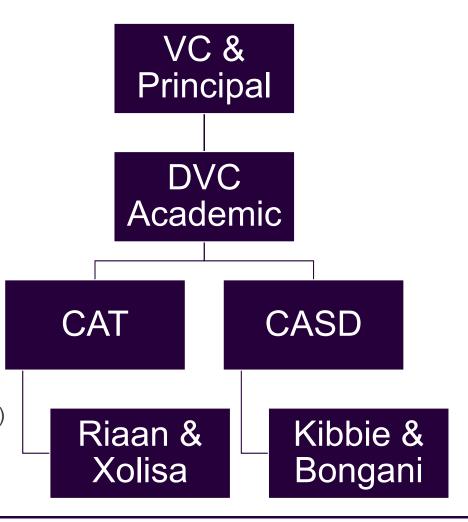

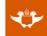

## 2018 Pilot – Semester 2

- Dean of CBE volunteered and provided participants.
- The pilot yielded a response rate of just under 50%, in keeping with international data for first-time deployment from paper to online.
- · Integrates with Blackboard:
  - Anonymous and easy-to-use interface,
  - Enabling strategies for increased responses,
  - · Improved reporting,
  - · Automating feedback,
  - · Data analytics on feedback received.

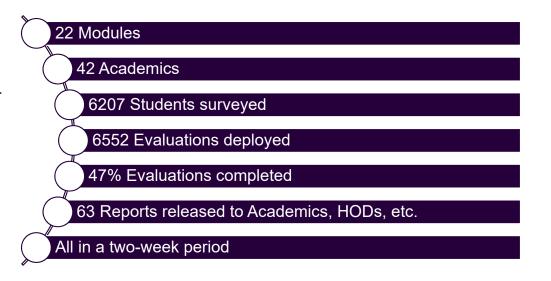

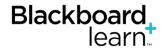

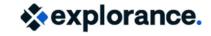

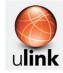

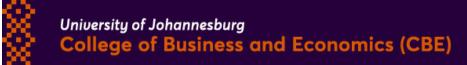

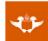

## **Evaluation Process @ UJ using Blue**

Request Personalise Evaluate Monitor Report

- Academics request an evaluation (opt-in model)
- Prepare and publish the data to Blue
- Question personalization
  - ME & TE: 12 mandatory questions each
  - Additional questions may be added
- Evaluation and Response Rate monitoring
- Reports are prepared and published

#### **Data Required:**

- Lecturer Details
- Line management Details
- Faculty/College Hierarchy
- Subject/Module details
- Student Details

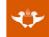

## **Project Steps**

RGD DATA PROJECT TEST ... PILOT

- Requirements gathering phase
- Prepared and publish the data
- Project Setup, Design, Build and Deploy
- Tested:
  - Question personalisation
  - Evaluation
  - Response Rate monitoring
- Reports are prepared and published

#### What support did we have:

- Dedicated Explorance Project Manager
- Detailed Requirements Gathering step
- Support website
- Self-paced online training
- Blue Notes Global and European Conferences
- User Community

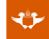

# **Pilot implementation – Phase 1: Data**

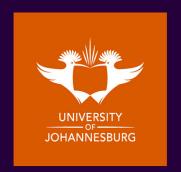

## Data sources, preparation and clean-up

#### Identified data sources:

- LMS (Blackboard),
- HR (Oracle),
- MAMS (inhouse marks management system) and
- SIS (ITS)

#### Biggest data obstacles:

- "Equivalent" subject codes,
- Reliable instructor mapping,
- Accurate biographic info, specifically staff.
- "Supervisor" structures.

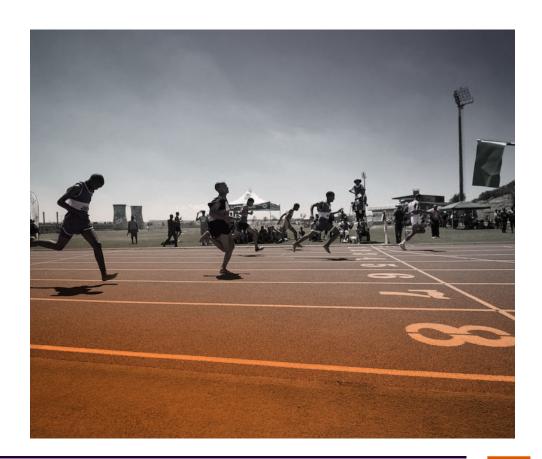

## Overcoming data obstacles (keeping scalability in mind)

"Start where you are. Use what you have. Do what you can." - Arthur Ashe

Followed a structured approach to "clean" and re-align the data.

All these obstacles meant that we needed a "**staging** area" to prep our data before we could push it to Blue.

Starting point was the subject codes:

• If we have the correct subject codes the student course relationship is "sorted".

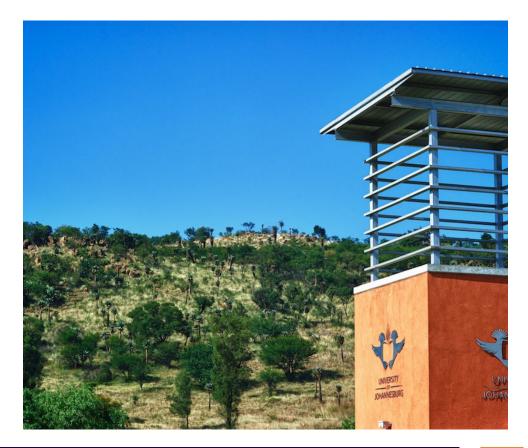

## **Subject codes**

The first thing we had to do was identify all of the subject codes – the academic structure has multiple subject codes for students attending the same class.

- Class timetable was an option but Blackboard turned out to be the most accurate.
- Once we had the subject codes, we knew that:
  - Student course relationship and
  - Student person information was resolved
- We could focus on the real difficulty:
  - lecturer information

| LMS_Parent_Grouping | LMS_Course_Id | Course_Name                      |
|---------------------|---------------|----------------------------------|
| 180FBO01Y1          | 180FBO01Y1    | FOOD&BEVERAGE OPERATIONS 1       |
| 180FBST1Y1          | 180FBST1Y1    | FOOD&BEVERAGE SERVICE 1(THEORY)  |
| 180MNS01Y1          | 180MNS01Y1    | MANAGEMENT SKILLS 1              |
| 182BLB3B01          | 182BLB3B01    | INVESTMENT MANAGEMENT 3B         |
| 182BLB3B01          | 182IVM03B3    | INVESTMENT MANAGEMENT 3B         |
| 182BMA21B1          | 182BMA1B01    | BUSINESS MANAGEMENT 1B           |
| 182BMA21B1          | 182BMA21B1    | BUSINESS MANAGEMENT 1B           |
| 182CFM11B1          | 182BFB22A2    | FINANCIAL MANAGEMENT 2A          |
| 182CFM11B1          | 182CFM11B1    | COST AND FINANCIAL MANAGEMENT 1B |
| 182CMN03B1          | 182CMN03B1    | COMMUNICATION NETWORKS 3B        |

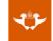

#### **Lecturer Records**

- HR Oracle: records were incomplete
- SIS: lecturer / subject assignment not maintained.
- MAMS: was another disaster, secretaries & admin staff was every where... turned out lecturers don't do admin...
- Blackboard was again the most reliable source of information.
  - There were still admin staff but fewer.

Hello Riaan

Look carefully. According to your message below, I am an instructor. I am responsible for uploading all information on BlackBoard for BAM11A1 and BMA1A01.

Dear Mr Davids,

You requested a module and teaching evaluation for Business Management 1A

However, you are not enrolled as an instructor for the course on Blackboard.

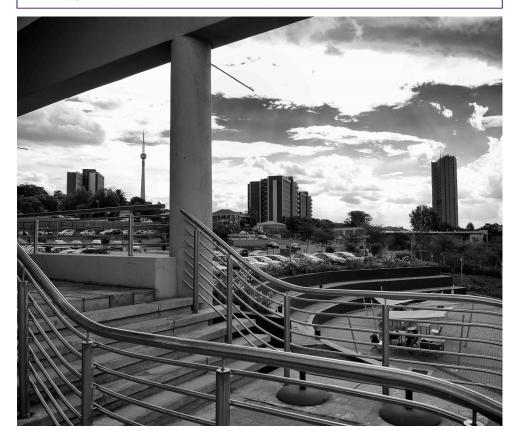

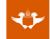

#### **New roles for Blackboard**

- Blackboard was still not 100% accurate but generally not bad.
- We still needed to solve two problems:
  - Who is the Course Coordinator?
  - Secretaries and admin staff loaded as instructors
- Created new roles:
  - For modules with multiple instructors we asked who the course coordinator is. And assigned them the role
  - For admin/secretaries we created a new role called administrative assistant

| Role name in courses     |
|--------------------------|
| Administrative Assistant |
| Course Coordinator       |
| Head of Department       |
| Instructor               |
| Librarian                |
| Marker                   |
| Retention Advisor        |
| Student                  |
| Teaching Assistant       |
| Tutor                    |

Instructor and supervisor problem solved: now we could export from Blackboard

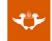

## **Institutional Hierarchy**

- One of the aims was to make the information available to the rest of UJ.
- To do that we need to know who these people are: same problem – came as no surprise there was no reliable data source
- Top Management, Deans, Heads of Schools easy
- Heads of Departments was problem
- Dilemma was we couldn't add them to Blackboard like we did the others. – Not only labour intensive but also not really an ideal scenario (A DVC in all courses??)

- Management, Deans, Heads of School went into a "supervisor" table:
- - □ Columns
    - courselD (nvarchar(36), null)
    - SupervisorID (varchar(49), null)
    - Supervisor\_Group (varchar(49), null)
    - Supervisor\_Group\_Name (varchar(49), null)
    - Faculty\_Abbreviation (nvarchar(50), null)
    - Faculty\_Name (varchar(100), null)
    - Subject School Custom Code (varchar(50), null)
    - Subject School Custom Desc (varchar(500), null)
    - Department\_Code (varchar(50), null)
    - Department\_Name (varchar(100), null)

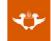

## **Institutional Hierarchy - HOD**

- The HOS's also went into their own table.
- We were again depending on our staging area to create our an HOD structure
  - But the problem was solved
- We are effectively building and maintain our own HOD structure.
- Thus far it has scaled well there's a few but we are managing the table without too much effort required.

|    | UserName     | name         | departmentcode | Department Description         |
|----|--------------|--------------|----------------|--------------------------------|
| 1  | aambala      | aambala      | 1809           | DEP OF MULTIMEDIA              |
| 2  | aoldewage    | aoldewage    | 2113           | DEP OF ZOOLOGY                 |
| 3  | bbames       | bbames       | 1616           | DEP OF PSYCHOLOGY              |
| 4  | benm         | benm         | 3101           | DEP OF ACCOUNTANCY             |
| 5  | benm         | benm         | 3711           | ACCOUNTANCY (CEP)              |
| 6  | bgray        | bgray        | 1805           | DEP OF GRAPHIC DESIGN          |
| 7  | bmarx        | bmarx        | 3101           | DEP OF ACCOUNTANCY             |
| 8  | charlottem   | charlottem   | 1532           | DEP OF ENVIRONMENTAL HEALTH    |
| 9  | christellea  | christellea  | 1417           | DEP OF PUBLIC MANAGEMENT&GOVER |
| 10 | clambert     | clambert     | 1513           | DEP OF SOMATOLOGY              |
| 11 | eafredericks | eafredericks | 4103           | DEP OF PRACTICAL BUSINESS LAW  |
| 12 | ecarleschi   | ecarleschi   | 2112           | DEP OF PHYSICS                 |
| 13 | fcrous       | fcrous       | 1413           | DEP OF IND PSYCHOLOGY&PEOPLE M |
| 14 | ggoldman     | ggoldman     | 1412           | DEP OF BUSINESS MANAGEMENT     |

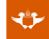

## **Staging Area**

The staging area does a lots for us in terms of cleaning and grouping the data correctly.

We bring in the data from the several sources (automatically wherever we can)

Then run stored procedures on this data which populates the four tables needed by Blue:

- 1. Courses,
- 2. Course\_Instructor,
- 3. Course Student,
- 4. Course\_Supervisors,
- 5. Person.

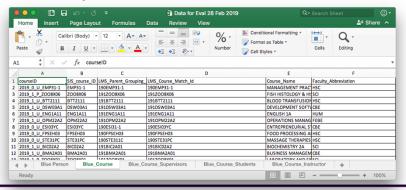

- dbo.P\_BLUE\_1\_Course\_Build
   dbo.P\_BLUE\_2\_Course\_Students\_Build
   dbo.P\_BLUE\_3\_Blackboard\_Instructors\_Build
   dbo.P\_BLUE\_4\_Course\_Instructors\_Build
   dbo.P\_BLUE\_5\_Course\_Supervisor\_Build
   dbo.P\_BLUE\_6\_Person\_Build

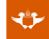

# Pilot implementation – Phase 2: Blackboard & CAS (for email auth)

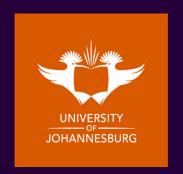

## Authenticating users and integrating Blue with our LMS

 Had a few more setups to go before we could expose any surveys to students or QP tasks to academics

#### We needed to configure:

 For authentication we chose to use our CAS server since we were already using it for some other external services.

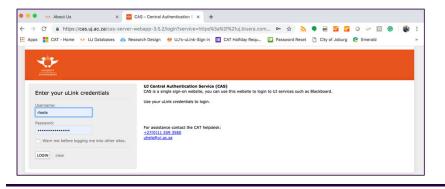

- 2. For **Blackboard** we wanted the dreaded "Pop-Ups" and the option for course blocking:
- We had to install the Blue building block & webservices
- ➤ Configure LTI (BPI tool)
- Blue Connector to connect Bb with Blue and push the tasks

**Dec 2018:** Upgraded to Bb Ultra Base Navigation, but kept the original course view.

- Now we only have LTI blocks in the courses
- We lost the "Pop-Ups" and the course blocking option
- We moved the evaluation link to be the Bb course entry point. - Hoping it works

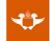

## **Blue Connector & Blackboard**

- The Blue connector allowed the pop-up by linking the building block in Bb with our blue data.
- Register a new LTI tool provider in Bb:

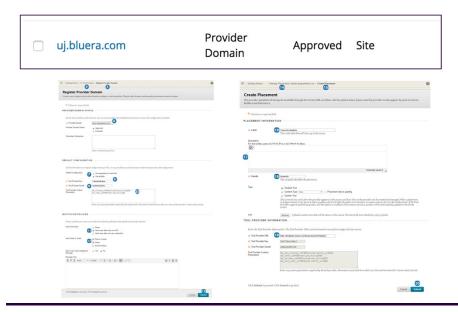

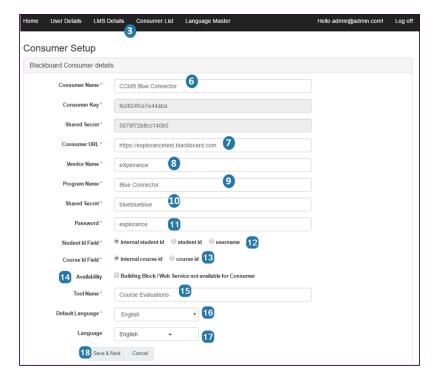

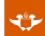

## **Blackboard - Webservices**

#### Web services requirements:

- Content.ws
- Context.ws
- Course.ws
- CourseMembership.ws
- User.ws
- Util.ws
- Added the Explorance Webservice

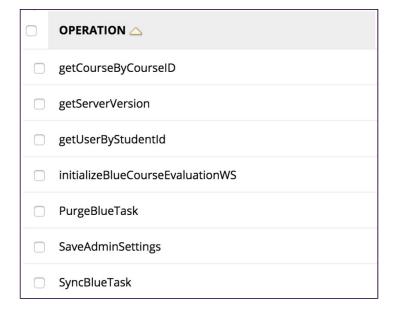

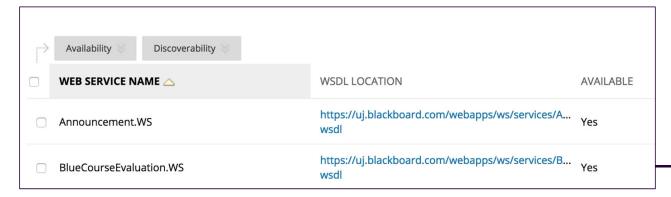

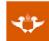

## **Blackboard - Building Block & Proxy Tools**

• We needed to install the Explorance Building Block:

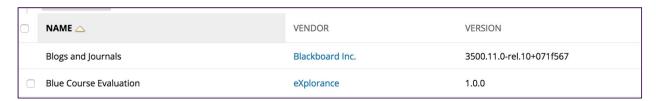

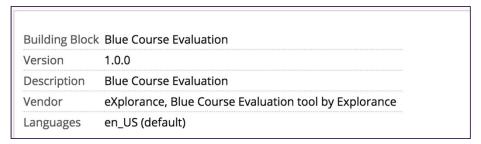

• We also needed to setup Proxy tools:

| VENDOR     | PROGRAMME      | AVAILABILITY | TOOL AUTHENTICATION<br>CONFIGURED |
|------------|----------------|--------------|-----------------------------------|
| eXplorance | Blue Connector | Yes          | Yes                               |

## **BPI – Blue Portal Connector**

For course Blocks to work we needed to setup the Explorance "Blue Portal Connector" (BPI)

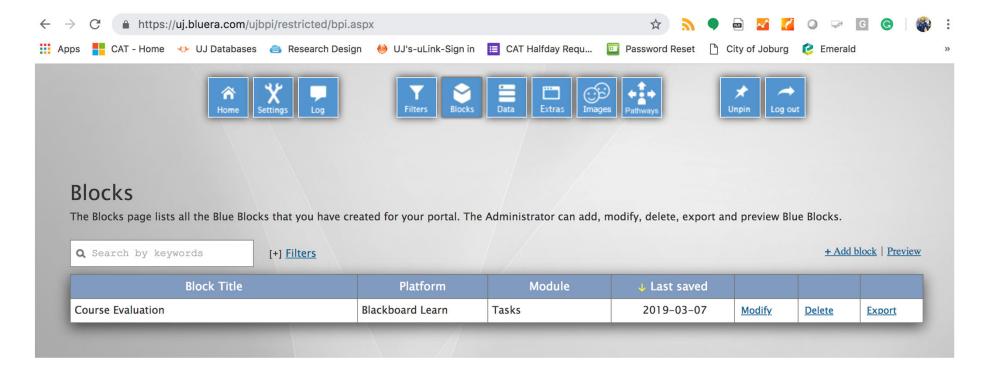

## **BPI Connector Setup**

- Configure Pathway
- · Give our Bb Course Block a name

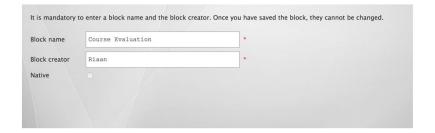

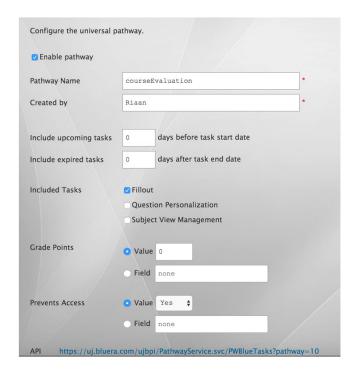

# **BPI Connector Setup (Continued)**

Set the data field mapping between Blackboard and

Blue

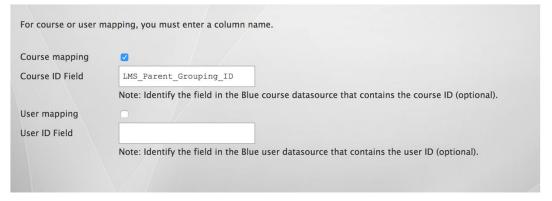

|   | Α                | В             | С                      | D                   | E                                                    |
|---|------------------|---------------|------------------------|---------------------|------------------------------------------------------|
| 1 | courseID         | SIS_course_ID | LMS_Parent_Grouping_ID | LMS_Course_Match_Id | Course_Name                                          |
| 2 | 2019_0_U_MPP01Y3 | MPP01Y3       | 190BBM441              | 190MPP01Y3          | 190MPP01Y3 - MANAGEMENT PRINCIPLES AND PRACTICE      |
| 3 | 2019_1_U_BRM22A2 | BRM22A2       | 191BRM22A2             | 191BRM22A2          | 191BRM22A2 - RETAILING 2A                            |
| 4 | 2019_1_U_COM2AA2 | COM2AA2       | 191COM2AA2             | 191COM2AA2          | 191COM2AA2 - COMMUNICATION MANAGEMENT 2A             |
| 5 | 2019_0_U_ESI03YC | ESI03YC       | 190ESI31-1             | 190ESI03YC          | 190ESI03YC - ENTREPRENEURIAL STRATEGY IMPLEMENTATION |
| 6 | 2019_0_U_BBM441  | BBM441        | 190BBM441              | 190BBM441           | 190BBM441 - MANAGEMENT PRINCIPLES AND PRACTICE 4     |

## **BPI Connector Setup (continued)**

• Set the sync schedule

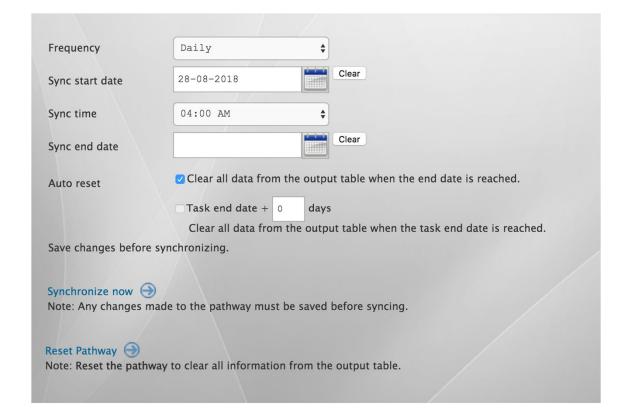

## Implementation – Pop-up vs Course Block

2018:

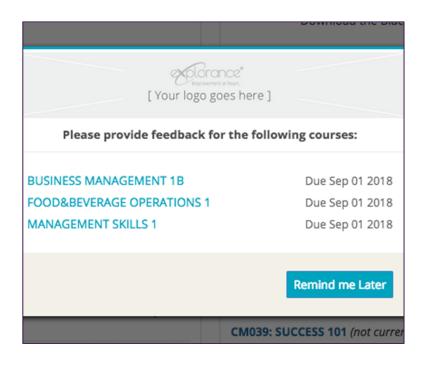

2019:

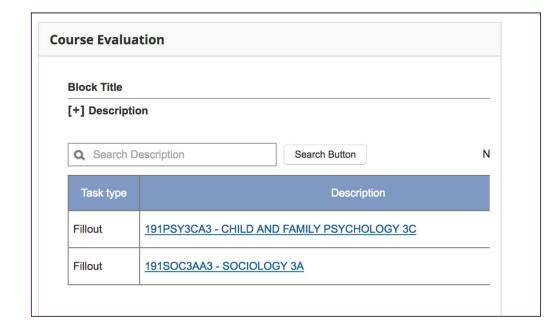

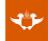

# **Pilot implementation – Phase 3: Ready for QP**

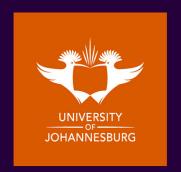

## **Email wording and UJ Branding**

Had to create list server to be able to send emails to staff from outside

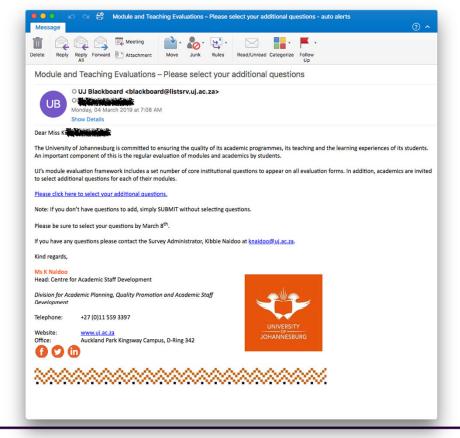

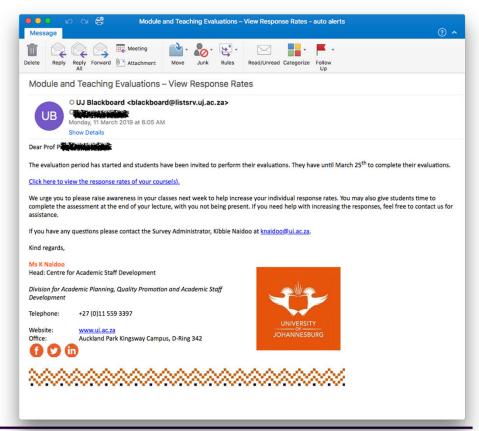

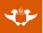

## **Staff Perception**

For the Pilot, we communicated a lot and sent detailed emails to all academics.. To which we didn't get many

responses.

We had two "training sessions" for any academic who needed help with their QP. – nobody showed up

We thought our QP emails were very professional and were even UJ branded.

When did the questions start?

Only when the Response Rate monitoring emails went out.

Make of that what you will... ☺

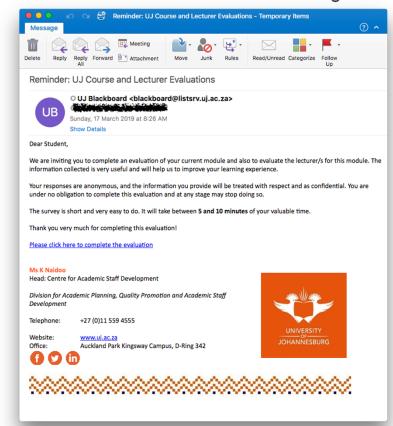

### **Staff Perception**

Some of the questions we received, showed complete ignorance to any of the information already shared:

#### Good morning.

I would just like to know if my T&L evaluation will still be done physically in the class room as instructed? I know this is a pilot, but will student only be able to evaluate my teaching by means of this electronic method only?

Please advise accordingly.

I have some additional questions pertaining this particular T&L pilot method of evaluation.

My biggest concern is in relation to my specific group of student that I alone am lecturing and those are the students that should/can evaluate me as a lecturer.

I am lecturing Group K for CFM11B1 SWC UJ. The other lecturers are all lecturing their own respective groups and together the six or seven groups make up the total registered students for CFM11B1 2018.

Obviously if ONLY my group of students from Group K is evaluating me than that is fine. Although, I cannot be evaluated by any of the other groups as I am not their lecturer. I hope this makes sense.

How are you going to ensure that the above is achieved?

At least we had a small arsenal of information to share which we could easily fall back on ©

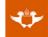

# **Pilot implementation – Phase 4: Response Rate Monitoring**

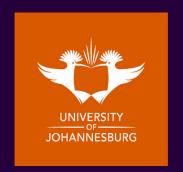

### Responses and Response rates

 Student responses were initially slow... We had a spike when the first email was sent but then it slowed down.

#### With each reminder email we made some changes:

- We stopped personalising the email and made it more generic.
- Made the message shorter and emphasized anonymity.
- We turned off authentication.
- We turned the "Pop-Ups" on about halfway.
- For the last two days of term we enabled course blocking.

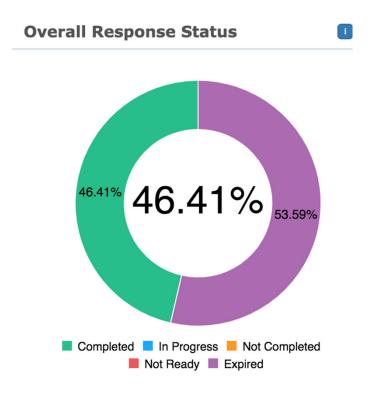

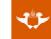

## **Monitor Progress**

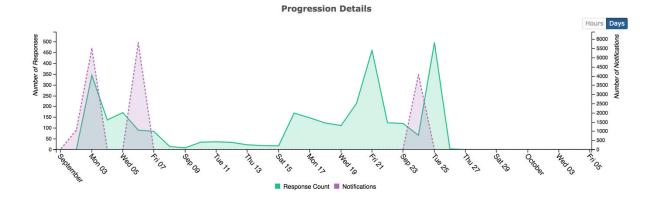

| Name                                     | Category   | Response Rate |
|------------------------------------------|------------|---------------|
| 182DSW01B1 - DEVELOPMENT SOFTWARE 1B     | Semester 2 | 90%           |
| 182IFS01B1 - INFORMATION SYSTEMS 1B      | Semester 2 | 80%           |
| 182FAC3BB3 - FINANCIAL ACCOUNTING 3B     | Semester 2 | 71%           |
| 182CMN03B1 - COMMUNICATION NETWORKS 3B   | Semester 2 | 63%           |
| 182SSW01B1 - SYSTEM SOFTWARE 1B          | Semester 2 | 63%           |
| 182FAC33B3 - FINANCIAL ACCOUNTING 3B     | Semester 2 | 61%           |
| 182ITB2B01 - IT MANAGEMENT 2B - MODULE 1 | Semester 2 | 58%           |
| 182EKN3B01 - ECONOMICS 3B(DEGREE)        | Semester 2 | 52%           |

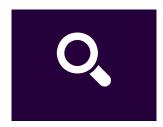

**Monitor Progress** 

- Notifications & reminders
- In-class awareness campaigns
- Lecturers who wanted to be part of the pilot had good responses

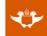

## **Pilot implementation – Phase 5: Reporting**

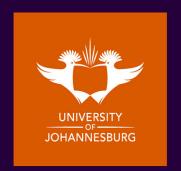

### Reporting at different levels

Reports are compiled and distributed to the following levels of staff and management:

- Individual Reports: Lecturers will receive an individual report.
- **Heads of Department**: will receive an aggregated report for the Department.
- Heads of School: will receive an aggregated report for the School.
- Deans Office: (or nominees) will receive an aggregated report for the Faculty or College.
- ADS and CASD: will receive aggregated reports with relevance to Student Success and Staff Development.
- DVC Academic: An aggregated report on all evaluations will be provided.

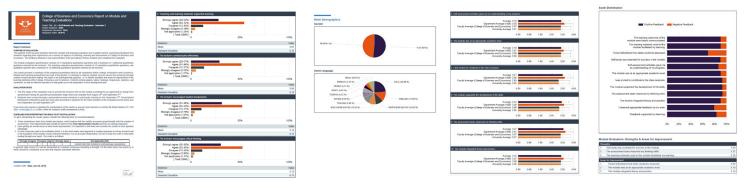

• Future Complimentary reporting – import the evaluation results to our data warehouse

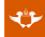

### Feedback on Reports and outcome of the Pilot

- The Individual & HOD Reports were sent via Blue.
- The Heads of School and Dean's report were sent by the CAT director as a courtesy for the participating in the Pilot.
- We received good feedback, and constructive questions were asked.
- Overall the Pilot was a huge success
- It was and still is one of our best experiences in working with a vendor after the sale was made!

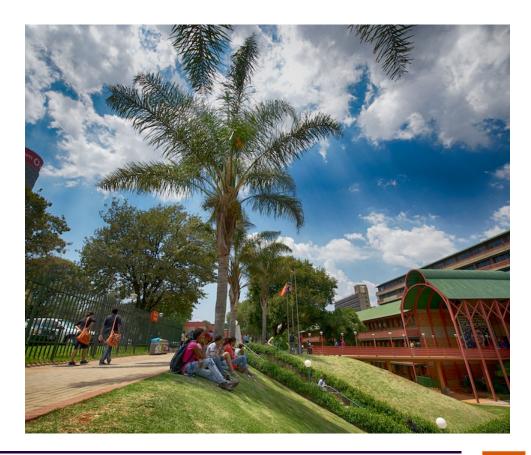

## 2019 – University wide rollout

#### Semester 1

Term 1: 4 February – 23 March

Term 2: 1 April – 24 May

#### Semester 2

Term 3: 22 July – 21 September

Term 4: 30 September - 1 November

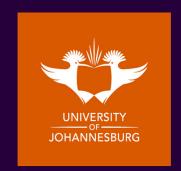

### **Explorance Blue Setup for 2019**

- The work done during the pilot project is reusable.
- Datasources and staging area was setup with scalability in mind.
- Could Copy our Projects and Reports
- Easy and convenient to run a new evaluation

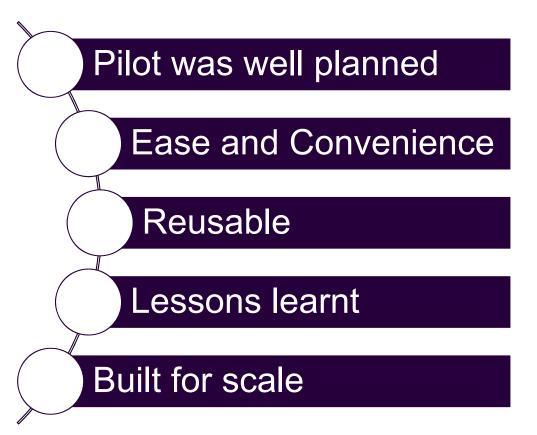

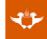

#### Process in 2019

We decided to run the evaluations in periods:

- 11 25 March 2019: Undergrad / Taught Postgrad
- 6 20 May 2019: Undergrad / Taught Postgrad
- 9 23 September 2019: Undergrad / Taught Postgrad
- 21 Oct 4 November 2019: Undergrad / Taught Postgrad
- 25 Nov 9 December 2019: Postgrad supervision only
- The new process was presented at MECA and STLC
- A Circular was sent to all staff
- A step-by-step guide detailing the new procedure for evaluations was prepared and made available on the Student Portal.

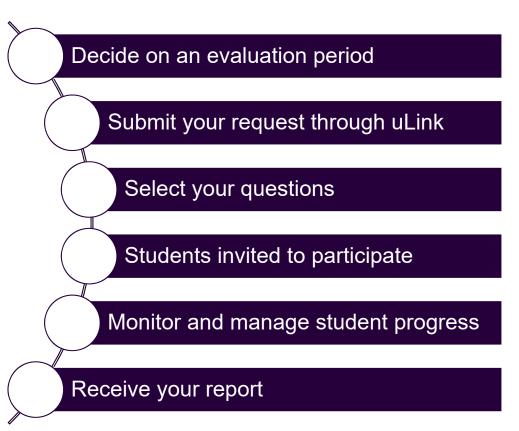

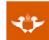

### 2019: Semester 1, Term 1: 11 – 25 March 2019

• Response rates vary drastically:

| Name                                         | Response Rate |
|----------------------------------------------|---------------|
| 191ZOO8X06 - FISH HISTOLOGY & HISTOPATHOLOGY | 89%           |
| 191GEPB212 - IMMUNOLOGY                      | 87%           |
| 191BIC03A3 - BIOCHEMISTRY 3A                 | 80%           |
| 191ZOO8X01 - LABORATORY AND FIELD SKILLS     | 79%           |
| 190IMT01Y1 - IMAGING TECHNOLOGY 1            | 76%           |
| 191CMN03A1 - COMMUNICATION NETWORKS 3A       | 74%           |
| 190CDENV02 - COMMUNITY DEVELOPMENT 1         | 71%           |
| 190BAFT5Y3 - FASHION DESIGN THEORY 3         | 69%           |
| 190PFBEE02 - PLANNING FOR BUILT ENVIRONMENT  | 67%           |
| 191PHS8X01 - LABORATORY SKILLS               | 63%           |

 Lecturers who generally opt in and apply for an evaluation have much higher rates.

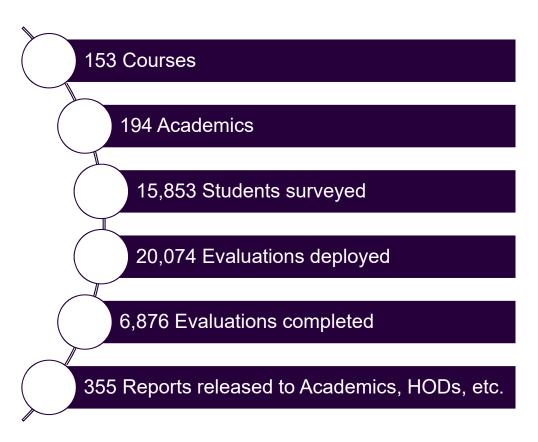

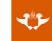

### 2019: Semester 1, Term 2: 8 – 27 May 2019

• Response rates started improving:

| Name                                                       | Response Rate |
|------------------------------------------------------------|---------------|
| (190CBK41-2) - CLINICAL BIOMECHANICS AND KINESIOLOGY 4     | 100%          |
| (190CBK511B) - BIOMECHANICS 5                              | 100%          |
| (191PHL9X14) - APPLIED ETHICS                              | 100%          |
| (191DSP411) - DIGITAL SIGNAL PROCESSING 4                  | 94%           |
| (191MAT3EC1) - MAT1C3E - MATHEMATICS 1C3E                  | 94%           |
| (191EMAELA3) - MACHINES 3A                                 | 92%           |
| (191EMN3A11)(191EMNEEA3) - ELECTROMAGNETICS 3A             | 92%           |
| (191MAT1CO1) - MAT1CA1 - MATHEMATICS 1C                    | 92%           |
| (191GEOS411) - GEOSTATISTICS 4                             | 91%           |
| (191SOF1AA1) - INTRO TO SOTHO FOR THE FOUND PHASE 1A (ADL) | 91%           |

 Lecturers who generally opt in and apply for an evaluation have much higher rates.

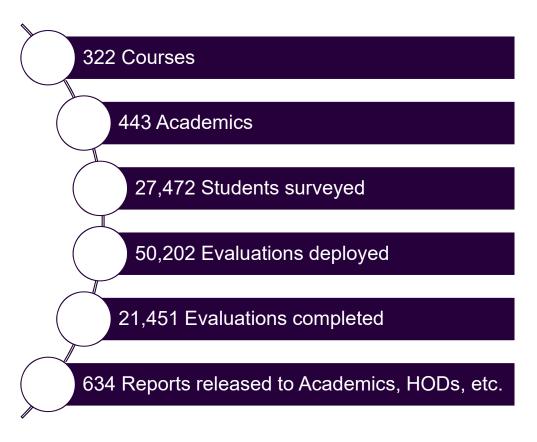

## **Lessons Learnt**

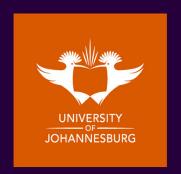

#### **Lessons learnt**

- Verify the data if the subject code and the lecturer has been confirmed: 99% there
- Change management Change is painful
- Communication academics really only listen when its too late

Good Morning Ms K Naidoo

I am not teaching the module that you sent me this year. I think it is offered in SWC. Please ask Fikile Simelane or Ally Cassim I think they can be able to assist.

Regards,
Nomusa Sibiya

Dear Riaan

Thank you for the reply. I didn't ask to be removed. I was simply asking how it works when there are 5 lecturers in the group. I now completely understand with the fact that the students pick which lecturer they evaluate.

That helps a lot. We were all just very confused. I'm planning on doing my evaluation next term.

Thank you for the clarification.

Kind Regards,

Dear Kibbie

Hope you are well.

I have a question with regards to the teaching and module evaluations new system. We have 5 lecturers for Commercial Law 1A (COL41A1/KMR1A11). The lecturers each take different sized classes on different days. I believe that two of our lecturers have applied for teaching evaluations and Mr Reddy also requested a module evaluation for Commercial law.

However, I have also received the blackboard notifications requesting to pick questions for a teaching evaluation and I keep getting the reminders from blackboard. I did not apply for a teaching evaluation this term. My concern is that the evaluations for the two relevant lecturers are open to all 1184 students and how can we make sure that we are going to be evaluated by our own students? I am worried that other lecturers students will evaluate the wrong lecturer and then we will sit with a situation where the teaching evaluations are not accurate.

Please can you provide me with feedback on this.

Kind Regards,

SHANNING SETTING STATE OF

www.uj.ac.z

Dr SANGER BOOK OF THE SANGER

Eaculty of Law

- Response rates timing of evaluations, term 2 responses are higher than term 1
  - 2018 term 2 and 2019 term 2 we ran the evals during "study break" when students had more time on their hands.

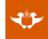

### **Challenges for 2019:**

- Communicating the new process in such a way that the academics actually listen...
- 1st years subjects are compulsory from 2019 now consider again the accuracy of our lecturer information...
- Supervision evaluation new
- New question sets for 2020 questions were last revised in 2013

 It's a process but next year this time, online evals will hopefully be business as usual with everyone fully onboard.

#### **Those stats again**

Undergraduate first years: **1752** 

Consisting of:

407 – Year courses,

651 - 1st semester,

682 - 2nd semester,

12 - Short courses.

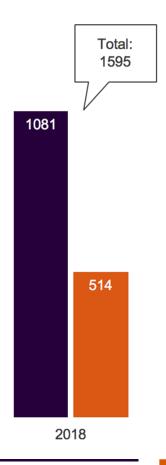

## Process is constantly evolving – Automated Data Validation

- With each evaluation round we learn and improve our process.
- Our last evaluation round had less that 5 incorrect data queries but we spent several hours to validate all the records before importing into Blue.
- Intelligent opt-in form directly in our staff/student portal.

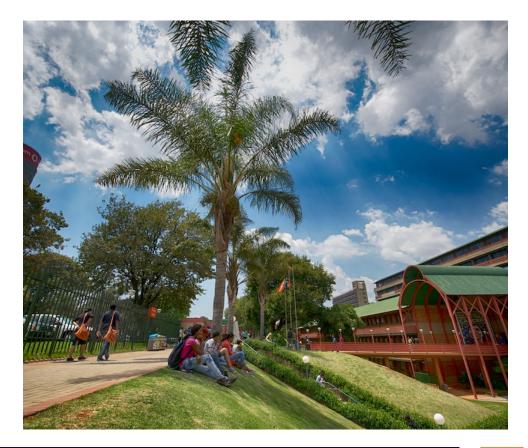

## Thank you

Any questions?

Remember to rate the session on the conference app

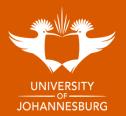